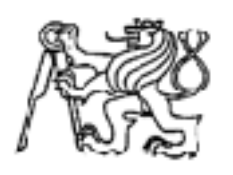

## **Středoškolská technika 2017**

**Setkání a prezentace prací středoškolských studentů na ČVUT**

# **POLARIZAČNÍ OKNO**

**Jaroslav Kopřiva, Jakub Nosek, Eva Reitermannová**

Střední škola a vyšší odborná škola aplikované kybernetiky s.r.o. Hradecká 1151, Hradec Králové

## **Poděkování**

Děkujeme Ing. Janu Langovi za mnoho zajímavých podnětů v průběhu práce a přínosné konzultace, Mgr. Richardu Rejtharovi za obětavou pomoc při řešení administrativních záležitostí a také Ing. Jiřímu Peterovi za znalosti, které nám v průbehu posledních tří let předal a bez nichž by nemohla práce nikdy vzniknout.

## **Anotace**

V naší odborné práci jsme se zabývali vlastnostmi denního světla a možnostmi řešení strastí, které může přinášet. Přišli jsme s vizí inteligentního okna, které umožní jeho uživateli volit si množství světla, které pronikne do místnosti. Dodatečně mu poskytuje i informace například o venkovní teplotě či času.

 Koncept jsme ztvárnili formou 3D vizualizace, která představuje pokoj (pracovnu), do kterého je zasazeno naše inteligentní okno. Výstupem je několik snímků a videí prezentujících funkčnost a konstrukci.

 Dále jsme pro prezentaci funkčnosti polarizačních filtrů, kterými jsme se inspirovali, vyrobili na 3D tiskárně funkční model.

#### Obsah

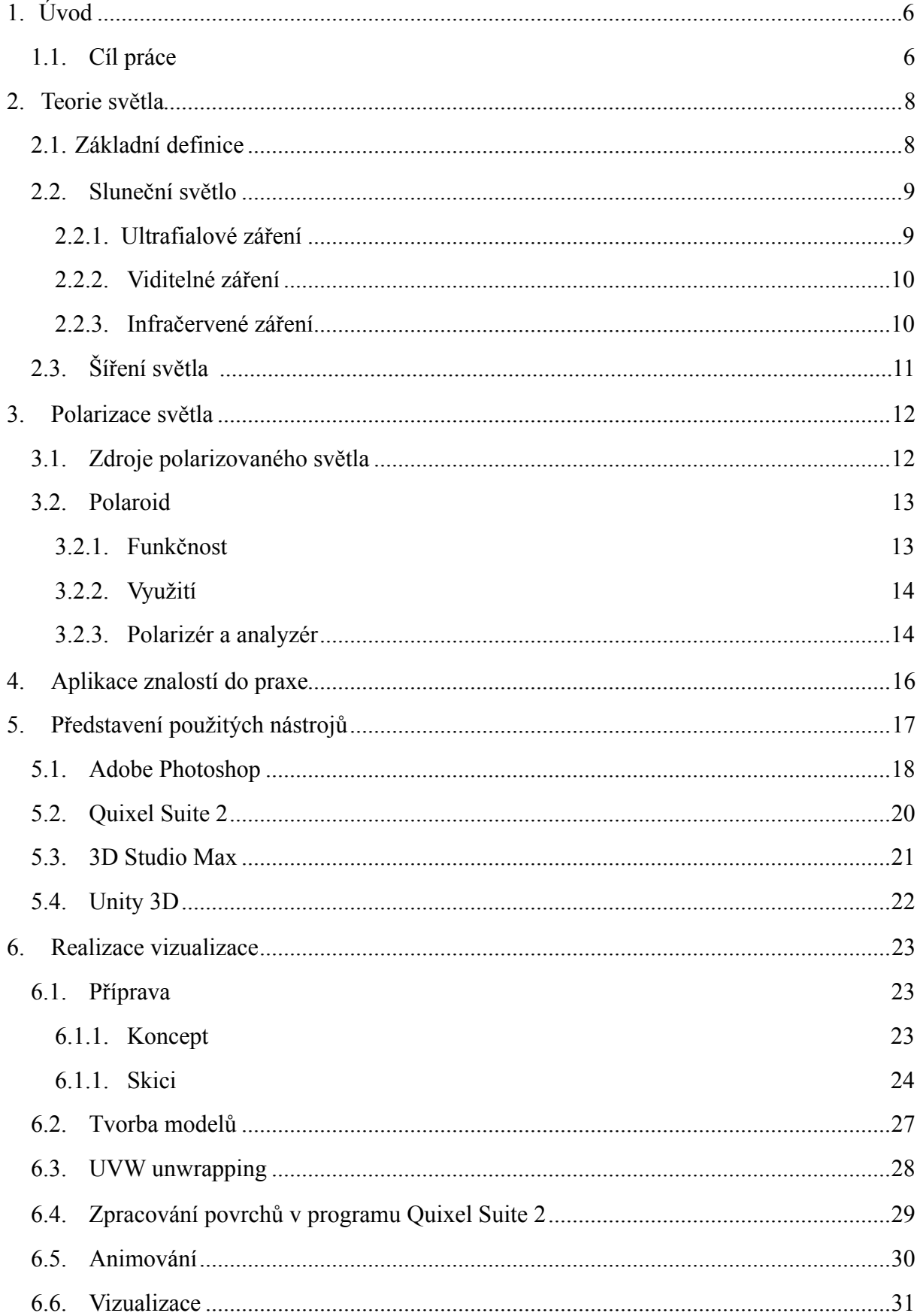

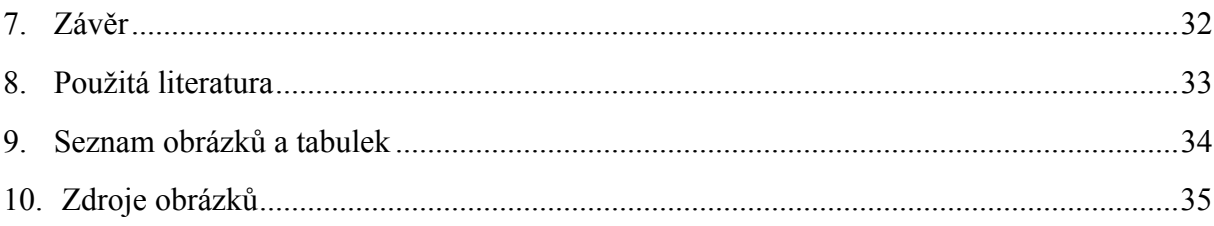

# <span id="page-5-0"></span>**1. ÚVOD**

Okno pro budoucnost je vizí inteligentního moderního okna, které má za úkol uživateli zpříjemnit pracovní prostředí nebo prostředí, ve kterém žije.

Denní světlo je pro život velmi důležité, dokonce by bez něj žádná forma života nemohla exitovat. Ale i přes neoddiskutovatelnou nesmírnou důležitost má sluneční záření několik vlastností, které nám mohou den co den působit komplikace. I přes to, že světlo je k životu nezbytné, nadměrné množství vstřebaného záření kůži nesvědčí a dokonce může způsobit i vážné zdravotní komplikace. Problémy můžou být ale i banálnějšího rázu. Od lesknoucí se obrazovky, na které nemůžeme kvůli Slunci zřetelně nic přečíst, až po nepříjmně velké množství odráženého světla od kancelářského papíru.

Právě takové běžné problémy a každodenní strasti nás vedly k zamyšlení, jak využít světlo, kterým se v grafickém oboru, který studujeme, výrazně zabýváme, k prospěchu každého člověka.

Překvapilo nás, jak málo řešení takového problému dnešní trh nabízí. Dnes nemáme při výběru ochrany před slunečním zářením prakticky žádnou možnost volby. Nabízí se nám řešení v podobě rolet, žaluzií a nebo jen záclon. A každá z těchto tří možností má prakticky jen dvě polohy propustnosti záření – buď ho propouští, nebo ne.

A právě tuhle, podle našeho názoru, velkou díru na trhu jsme se rozhodli naším konceptem okna pro budoucnost zaplnit.

### <span id="page-5-1"></span>**1.1. Cíl práce**

Naše okno si klade za řešení výše zmíněného problému. Ve výsledku umožňuje námi navržené okno každému, aby si s pomocí mnoha možných poloh okna upravoval množství propouštěného světla na hodnotu, která mu vyhovuje.

Myšlenku, která stála na začátku práce, jsme si dali za cíl co nejilustrativněji znázornit. Jako vhodný prostředek k dosažení tohoto deklarovaného cíle jsme se rozhodli zvolit formu 3D vizualizace. Ta nám následně dovolila zasadit naše okno do virtuálního prostředí pracovny, kde by se eventuelně v realitě mohlo vyskytovat.

V pořadí dalším, avšak neméně důležitým cílem bylo navrhnout mechanismus okna tak, aby co nejlépe mohl plnit zamýšlenou funkci a pečlivě, do hloubky ho znázornit a vysvětlit jeho funkčnost veřejnosti.

K vysvělení problematiky polarizačních filtrů používaných v konstrukci okna jsme se ve finální fázi rozhodli využít názornou ukázku jejich funkčnosti. A to formou přibližného funkčního modelu okna a hlavně mechanismu, který jsme k provozu okna navrhli.

Tento model byl navržen ke zpracování formou 3D tisku a dokonale tak ilustruje veřejnosti praktické použití polarizačních filtrů, na kterých naše práce stojí.

Celkově se tedy dá říct, že dalším cílem, který nás provázel nejen po dobu tvorby práce, ale je s námi do dnes, je hlubší obeznámení veřejnosti s vlivem světla, jeho chováním a možností, jak se dá světlo, jako vlnění, ovlivnit.

## <span id="page-7-0"></span>**2. TEORIE SVĚTLA**

Vzhledem k již zmíněné obrovské důležitosti světla pro naši práci jsou nesmírně důležité alespoň základní znalosti o šíření a chování světla. Proto zde rozebereme alespoň nutné znalostní minimum k lepšímu pochopení problematiky.

## <span id="page-7-1"></span>**2.1. Základní definice**

Světlo samo o sobě je část elektromagnetického záření viditelné liským okem. Jako elektromagnetické vlnění se, co se týká vlnové délky, pohybuje mezi 390 a 760 nm. Tyto hodnoty jsou platné ve vakuu.

Co se fyziky týče, nauka o světle se nazývá optika a zkoumá mnoho vlastností světla – fotometrické, kolorimetrické, koherenci a právě polarizaci, které se budeme podrobněji věnovat později.

### <span id="page-8-0"></span>**2.2. Sluneční světlo**

Nejdéle a v největším množství se člověk setkává s zářením emitovaným Sluncem. Ovlivňuje nás tedy od pradávna. Kromě viditelného světla zmíněného výše však Slunce šíří i ultrafialové a infračervené záření, které s sebou potencionálně nese mnoho problémů. Dále také tzv. dlouhovlnné záření, jak se označuje záření s vlnovou délkou 4 000–100 000 nm. Právě to je mimo jiné vhodné například v energetice.

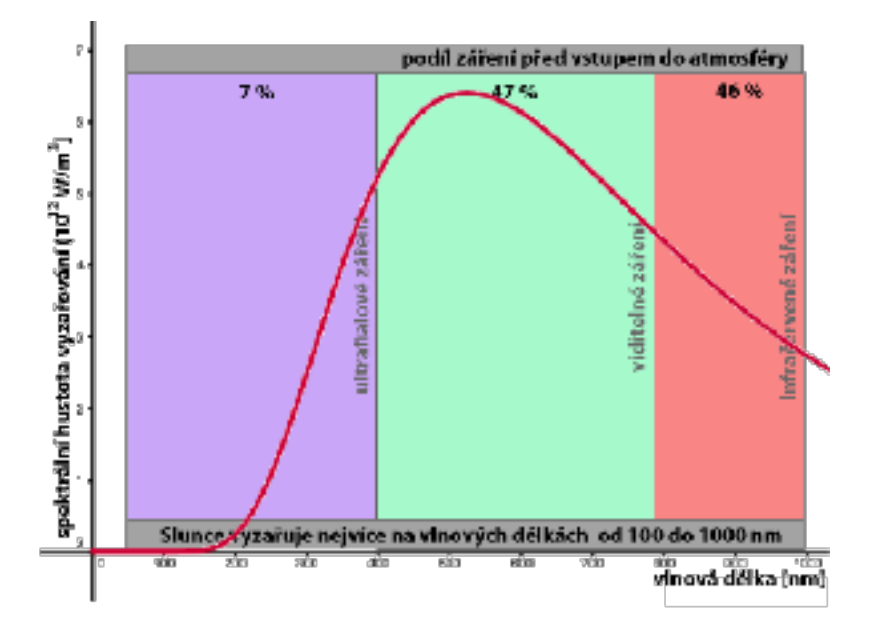

Obr. 1: Podíl záření před vstupem do atmosféry. Dostupné z: http://edu.techmania.cz/cs/encyklopedie/fyzika/ meteorologie/slunecni-zareni

#### <span id="page-8-1"></span>**2.2.1. Ultrafialové záření**

<span id="page-8-3"></span>Ultrafialové záření je záření pro lidské oko neviditelné, má kratší vlnovou délku než viditelné světlo.UV<sup>1</sup> záření je životu velmi nebezpečné a v nadměrném množství může způsobit hlavně poškození zraku a kůže. Tomu, aby proniklo na povrch Země větší množství, brání ozonosféra, ionosféra a další vrstvy atmoféry.

Kvůli rostoucímu poškození ozonové vrstvy a zvětšujicím se tzv. ozonovým dírám je obzvlášť v poslední době stále nutnější dostatečně se vůči UV záření bránit.

Vhodnou ochranou proti nebezpečným typům UV záření se jeví mimo jiné i vhodný výběr oken či okenních fólií, které omezují negativní vlivy slunečního záření. I s touto myšlenku jsme při tvorbě práce pracovali.

<span id="page-8-2"></span><sup>&</sup>lt;sup>[1](#page-8-3)</sup> UV - Ultra violet, česky ultrafialové

### <span id="page-9-0"></span>**2.2.2. Viditelné záření**

Jediné záření, které je schopné vnímat lidské oko. Co se týká vlnové délky, pohybuje se mezi 390 a 760 nm. Nese s sebou barevné spektrum od fialové (390 nm) až po červenou (760 nm). V otázce vlnové délky se tak nachází mezi ultrafialovým a infračerveným zářením. Také zapříčiňuje téměř 50% zahřívání na Zemi.

### <span id="page-9-1"></span>**2.2.3. Infračervené záření**

Zbylé teplo, tedy přes 50% nese infračervené záření. Nemá negativní vlastnosti jako například UV záření, ale stejně tak ho lidské oko přirozeně nevnímá. Může nést informace na krátkou vzdálenost, proto se využívá například v dálkových ovladačích

## <span id="page-10-0"></span>**2.3. Šíření světla**

Šíření světla je výrazně závislé na prostředí, kterým se šíří, při šíření světla může nastat jeden z těchto případů:

- světlo projde beze změny, paprsky se téměř nelámou (sklo, voda);
- určité vlnové délky světla jsou absorbovány (barevné filtry);
- disperze světla, kdy se nepravidelně mění směr šíření (matné prostředí);
- světlo neprojde, jen se odrazí (zrcadlo)

Každou látku, kterou světlo prochází přitom můžeme nazvat optickým prostředím. Průhlednost optického prostředí ale není jediný faktor, který může ovlivnit, kolik světla materiál propustí. To můžeme ovlivnit právě třeba polarizačními filtry, které jsme pro naší práci použili. Takové filtry potom výrezně mění výše popsané chování světelného záření.

### <span id="page-11-0"></span>**3. POLARIZACE SVĚTLA**

Světlo tak, jak ho emituje světelný zdroj (v našem případě Slunce) je nepolarizované, což znamená že jeho vektor se šíří v naprosto náhodném směru. Pokud ale vektor usměrníme, světlo se tzv. polarizuje.

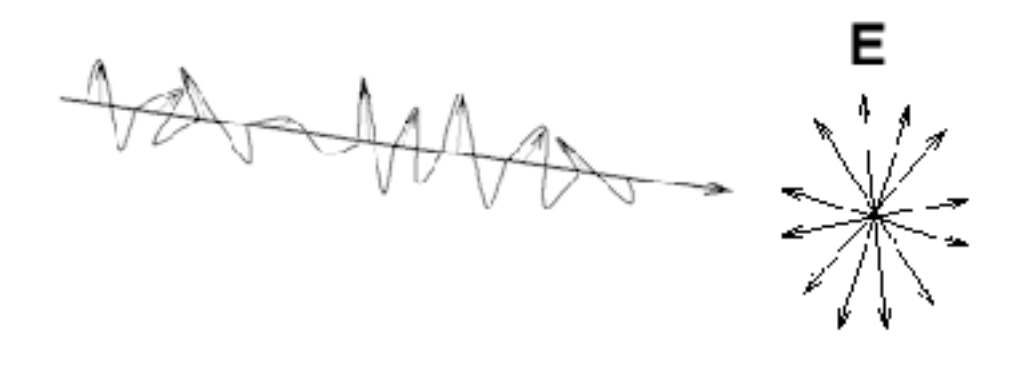

Obr. 2: Znázornění nepolarizovaného světla. Dostupné z: [https://www.2020mag.com/article/the-physics-of](https://www.2020mag.com/article/the-physics-of-polarizing-filters)[polarizing-filters](https://www.2020mag.com/article/the-physics-of-polarizing-filters)

### <span id="page-11-1"></span>**3.1. Zdroje polarizovaného světla**

- **Odraz** při odrazu světla od rovinného rozhraní se světlo částečně polarizuje, a to podle úhlu dopadu. V případě, že světlo dopadne na rovinné rozhraní pod tzv. Brewsterovým úhlem, dojde k úplné lineární polarizaci.
- **• Lom** pokud se při dopadu světlo láme, dojde vždy jen k částečné polarizaci, tímto způsobem nemůže vzniknout plně polarizované světlo.
- <span id="page-11-3"></span>• **Dvojlom** - tzv. anizotropní látky<sup>[2](#page-11-2)</sup> dělí dopadající nepolarizované světlo na dva paprsky - řádný, řídící se zákony lomu, a mimořádný, který se jimi neřídí a závisí právě na úhlu, pod kterým nepolarizovaný paprsek dopadá. Takové paprsky jsou oba úplně lineárně polarizované.
- **• Polaroid** neboli polarizační filtr, kterým prochází pouze světlo v jednom směru, to v jiných směrech je plně pohlceno.

<span id="page-11-2"></span>optické vlastnosti, a to zejména index lomu, jsou závislé na směru, kterým paprsek prochází (např. islandský vápenec) [2](#page-11-3)

## <span id="page-12-0"></span>**3.2. Polaroid**

Nás při tvorbě kvůli svým užitečným vlastnostem nejvíce zajímala právě možnost polarizace světla pomocí polarizačních filtrů. Polarizační filtr je neodmyslitelnou pomůckou každého fotografa. A pokud se podíváme na praktické využití polarizačních filtrů, největší uplatnění nachází právě ve fotografii. My jsme se ho rozhodli rozšířit i do jiných odvětví.

Prakticky ve fotografii upravuje polarizační filtr vizuální stránku fotografie a dobře na rozdílu fotografií s a bez polarizačního filtru můžeme vidět, co vlastně se světlem filtr provede.

Na rozdílu můžeme vidět, jak dobře dokáže filtr odstranit nekovové odlesky (například odlesky z vodní hladiny). Dále také odfiltrovavá odrážené bílé světlo, které nám vizuálně zkresluje saturaci barev. Výsledkem je tak více saturovaný obrázek, který působí dojmem vyššího dynamického rozsahu. Ve fotografiích se také používá k odstranění nepříjemného bílého oparu.

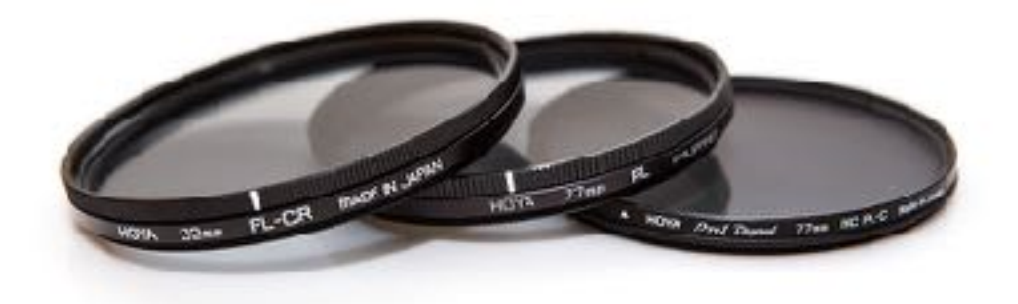

Obr. 3: Klasické fotografické polarizační filtry. Dostupné z: [https://www.milujemefotografii.cz/pouzivejte](https://www.milujemefotografii.cz/pouzivejte-polarizacni-filtr)[polarizacni-filtr](https://www.milujemefotografii.cz/pouzivejte-polarizacni-filtr)

#### <span id="page-12-1"></span>**3.2.1. Funkčnost**

<span id="page-12-3"></span>Polarizační filtr není konstrukčně nijak složitou záležitostí, fyzicky se skládá pouze ze 3 částí - 2 plastových destiček, vyplněných vhodnou látkou s dlouhými molekulami. K tomu nám slouží například herapatit<sup>[3](#page-12-2)</sup>. Molekuly jsou výrobním procesem vyrovnány tak, aby jejich podlouhlé osy byly rovnoběžné. Určité světlo s rozdílnými vektory je potom látkou pohlcováno a propouštěno je jen světlo v jednom směru. Tak vznikne světlo polarizované. Lidské oko ale není schopno rozeznat rozdíl mezi polarizovaným a nepolarizovaným světlem, k tomu musíme použít tzv. analyzátor.

<span id="page-12-2"></span><sup>&</sup>lt;sup>[3](#page-12-3)</sup> herapatit - perjodid síranu chininového

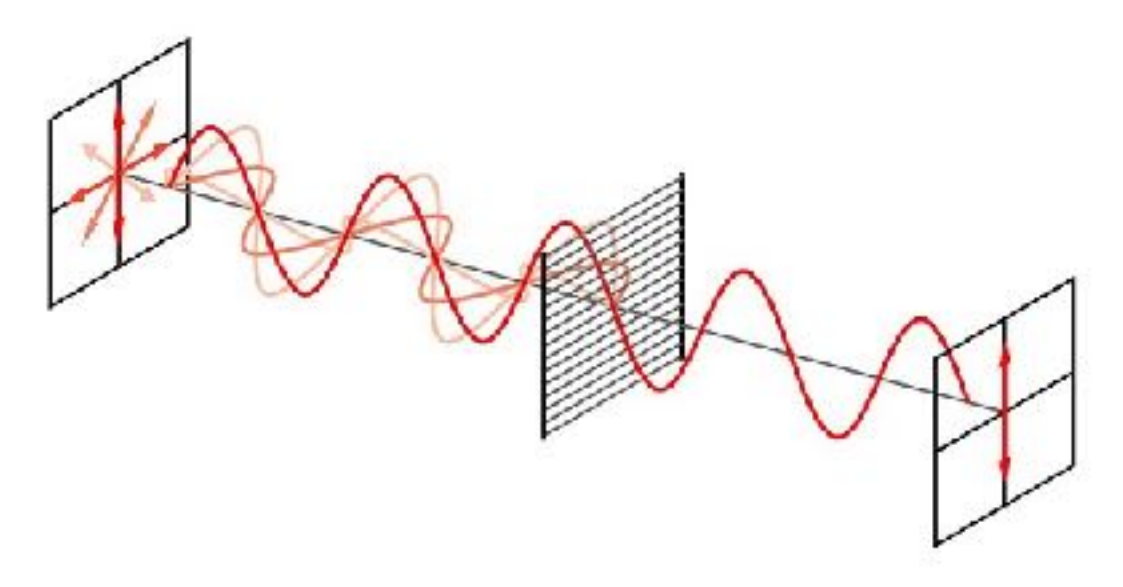

Obr. 4: Průběh polarizace světla. Dostupné z: [http://pediaa.com/difference-between-polarized-and-unpolarized](http://pediaa.com/difference-between-polarized-and-unpolarized-light/)[light/](http://pediaa.com/difference-between-polarized-and-unpolarized-light/)

### <span id="page-13-0"></span>**3.2.2. Využití**

Jak jsme již zmínili výše, polarizační filtry a jejich technologie se využívá hlavně ve fotografii, zpolarizované světlo hraje ale důležitou roli i v jiných oborech, než je fotografie.

<span id="page-13-3"></span>Mnoho dnešních elektronických zařízení využívá polarizované světlo. Každý LCD displej<sup>[4](#page-13-2)</sup>, které se používají téměř všude, pracuje s polarizovaným světlem. Tento fenomén má tak vliv třeba na naše telefony, notebooky, ale i kalkulačky a další.

A právě to, že displeje našich počítačů vyzařují polarizované záření, nás mimo jiné vedlo k myšlence využití této technologie v naší práci.

#### <span id="page-13-1"></span>**3.2.3. Polarizér a analyzér**

Vyvstává tedy otázka, na které jsme založili většinu naší práce, co se stane, když položíme dva polarizační filtry do řady za sebe?

Pokud za polarizační filtr položíme do řady další filtr, vznikne nám tak zvaný analyzátor, což prakticky není nic jiného než další polaroid.

Z předchozího textu víme, že displej vyzařuje polarizované světlo stejně, jako kdybychom použili polarizační filtr. Otestovali jsme tedy naši teorii na monitorech našich notebooků. Vzali jsme polarizační filtr a položili ho před rozsvícený displej notebooku. Výsledek byl přesně takový, jaký jsme předpokládali, a to ten, že pomalým otáčením polarizačního filtru přestával filtr propouštět čím dál větší množství světla.

<span id="page-13-2"></span><sup>&</sup>lt;sup>[4](#page-13-3)</sup> LCD displej - displej z tekutých krystalů

Tato problematika spočívá v tom, že, jak už víme, lineárně zpolarizované světlo je vlnění pouze v jednom směru. Pokud tedy postavíme před takové záření další polarizační filtr, jehož polarizace je kolmá na polarizaci filtru předchozího, druhým filtrem neprojde další světlo.

A právě tohoto principu jsme využili v návrhu konstrukce našeho okna, které se také zkládá z dvou polarizačních vrstev, kdy ta první, na kterou dopadne sluneční záření, ho zpolarizuje a ta druhá, kam se dostane až zpolarizované světlo, ho dle svého natočení propustí pouze určité, žádané množství.

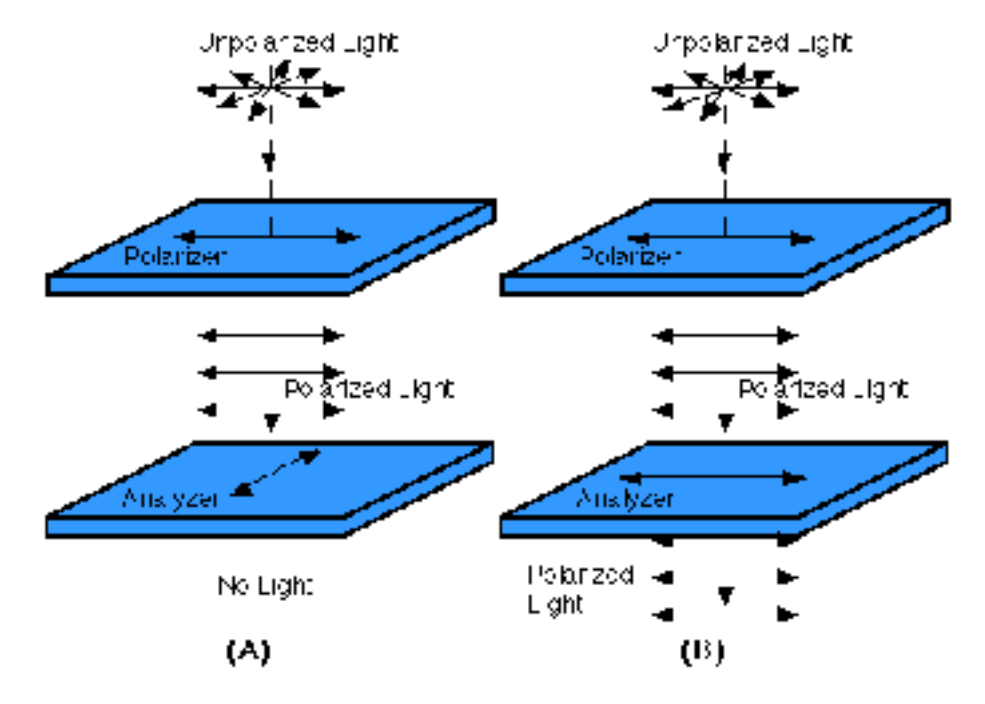

Obr. 5: Polarizér a analyzér. Dostupné z:<https://bly.colorado.edu/lcphysics/lcintro/tnlc.html>

## <span id="page-15-0"></span>**4. APLIKACE ZNALOSTÍ DO PRAXE**

Všechny nabyté, výše uvedené znalosti jsme sbírali proto, abychom je mohli postupně aplikovat v průběhu naší práce.

Po tom, co jsme si prakticky ověřili a s naším konzultantem Ing. Janem Langem zkonzultovali návrhy a funkce, jsme se začali připravovat na praktické provedení práce. Nejdůležitější bylo pečlivě si uspořádat a ujasnit znalosti a provést konzultace problematiky.

V tomto kroku jsme se také rozhodli, že naší práci realizujeme formou 3D vizualizace, ke které máme v rámci námi studovaného oboru nejblíže.

## <span id="page-16-0"></span>**5. PŘEDSTAVENÍ POUŽITÝCH NÁSTROJŮ**

K tvorbě vizualizace jsme použili několik užitečných nástrojů, bez kterých by ani nemohla vzniknout. V podobných softwarech jsme zvyklí pracovat po celou dobu našeho studia, proto pro nás jejich využívání nečinilo problém. Ale i přesto, že s níže uvedeným softwarem pracujeme na denní bázi, musíme konstatovat, že před nás tvorba práce kladla mnoho výzev a zajímavých problémů, které nám vždy něco užitečného a nového přinesly.

Software se kterým jsme pracovali je souborem nejvyspělejších grafických editorů, které ve svém oboru nemají náhrady, každý z nich jsme využili ze zřejmého důvodu a nevolili jsme žádné náhražky, protože jsme chtěli s pomocí kvalitního softwaru dosáhnout co nejlepších výsledků. V každém zmíněném případě jde o software používaný špičkami v oboru.

Tab. 1: Používaný software.

## <span id="page-17-0"></span>**5.1. Adobe Photoshop**

Tento software je bezesporu nejznámějším a nejvyužívanějším, který kdy společnost Adobe vyrobila. Obvykle slouží k běžným úpravám obrázků, fotografií nebo k tvorbě koláží.

<span id="page-17-4"></span>Jedná se o bitmapový<sup>5</sup> grafický editor, sloužící primárně právě pro tvorbu rastrov[é](#page-17-2)<sup>6</sup> grafiky. Photoshop je však velmi obsáhlý nástroj a v běžné praxi tak není používán pouze k původně zamýšleným úpravám, ale plní mnoho funkcí.

V naší práci byl používán k běžným vizuálním úpravám, a to hlavně na korekce renderů<sup>7</sup>[.](#page-17-3) Po vytvoření snímku jsme tak Adobe Photoshop používali k běžným procesům, jako jsou úpravy úrovní, jasu a kontrastu a barevné korekce. Tyto úkony byly potřebné zejména z důvodu pozdějšího tisku, kdy se běžně stává, že renderované obrázky vycházejí po tisku příliš tmavě. Museli jsme je proto vždy vyladit tak, aby k tomu nedošlo. Dále sloužil k nejjednodušším úpravám, jako jsou ořezy výsledných obrázků či odstranění rušivého pozadí.

<span id="page-17-6"></span><span id="page-17-5"></span>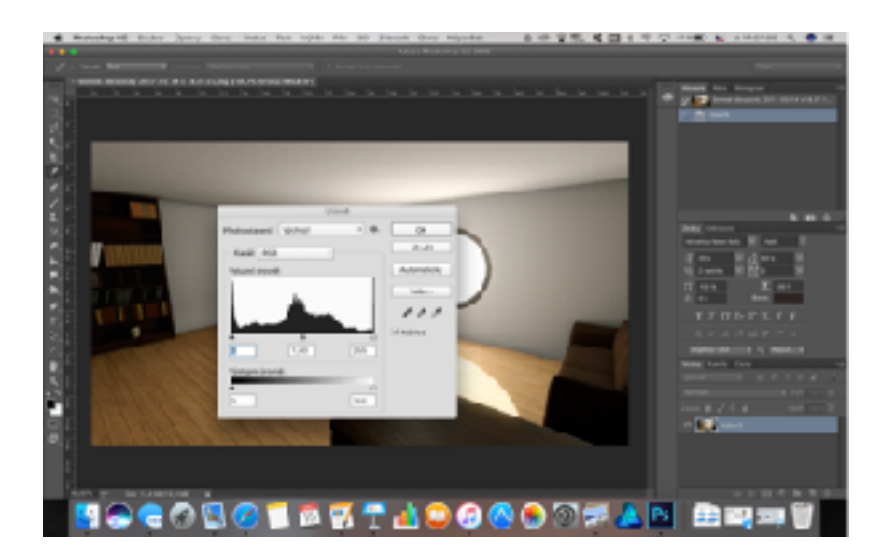

Obr. 6: Úprava úrovní v programu Adobe Photoshop.

Photoshop jsme ale nevyužívali jen k těmto banálním procesům, ale také u nás hrál obrovskou roli v tvorbě samotných 3D modelů do scény. Například se v něm tvořily, k texturování

<span id="page-17-1"></span><sup>&</sup>lt;sup>[5](#page-17-4)</sup> bitmapová grafika - grafika, která je tvořená pixely, každý pixel nese jednu barvu, má tedy přesně určené rozměry, narozdíl od vektorové grafiky, kde jde pouze o tvary uložené jako matematické výpočty a může tak docházek k neomezenému zvětšování prvků

<span id="page-17-2"></span><sup>&</sup>lt;sup>[6](#page-17-5)</sup> rastrová grafika - synonymum pro bitmapovou grafiku

<span id="page-17-3"></span>render - vytvořený reálný obraz/snímek z počítačového 3D modelu [7](#page-17-6)

<span id="page-18-2"></span>naprosto nezbytné, tzv. mapy<sup>[8](#page-18-0)</sup>. Jde o poměrně náročný proces a to nejen co se týče schopností, ale i času. Dochází zde k tvorbě povrchu "z ničeho" tak, aby objekt působil realistiky a dobře.

<span id="page-18-3"></span>Dále jsme použili photoshop k již méně tradičním procesům, a to k samotnému texturování probíhalo u nás sice pomocí programu Quixel Suite 2, ten ale není ničím jiným, než pluginem<sup>[9](#page-18-1)</sup> do aplikace Adobe Photoshop, bez kterého by tak nebylo možné Quixel ani spustit. Mnoho lidí může překvapit použití aplikace sloužící k úpravě bitmapové grafiky jako programu k texturování, i v tomto se ale jedná o naprosto nepostradatelného pomocníka.

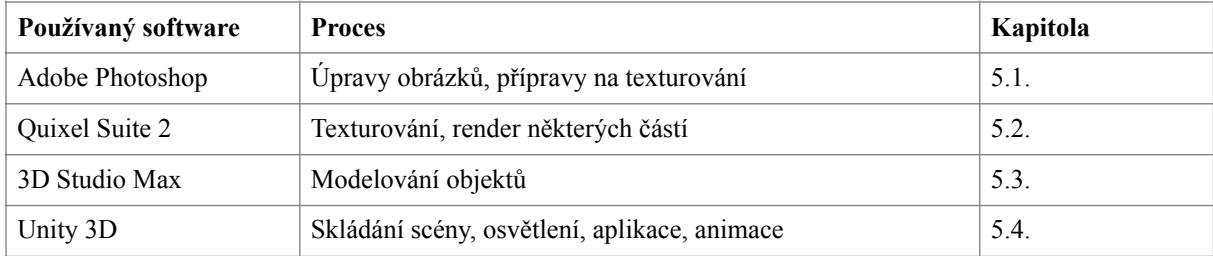

<span id="page-18-0"></span><sup>&</sup>lt;sup>[8](#page-18-2)</sup> mapy (v 3D modelování) - prostředky doplňující vzhled a chování 3D modelů, například detailních prvků modelu (bump) nebo jeho lesklosti (glossiness, specular)

<span id="page-18-1"></span><sup>&</sup>lt;sup>[9](#page-18-3)</sup> plugin - plugin je aplikace, která běží na jádru jiné, již existující aplikace. Nejde tedy sama o sobě spustit, k jejímu spuštění musíte vlastnit aplikaci, na které plugin běží

## <span id="page-19-0"></span>**5.2. Quixel Suite 2**

Jedná se o pravděpodobně nejméně známý a rozšířený software, který jsme při tvorbě používali. Jak jsme zmínili výše, jedná se o plugin do aplikace Adobe Photoshop, který vám významně rozšiřuje možnosti, které nám Photoshop sám o sobě dává.

<span id="page-19-2"></span>Quixel je software nesmírně významný a užitečný hlavně pro tvorbu 3D modelů. Umožňuje námtzv. PBR<sup>10</sup> texturování, které nám přináší lepší a na pohled uspokojivější výsledky než jakýkoliv jiný nástroj kdy dříve.

Do Quixel Suite 2 se tedy vždy naimportoval model z 3D Studia Max a dále se zpracovával tak, aby byl jeho povrch co nejvíce blízko realitě. Dovolil nám tak co nejvíce se přiblížit reálným materiálům, jako je dřevo či kůže a využít při tom nosný prvek naší vizualizace světlo.

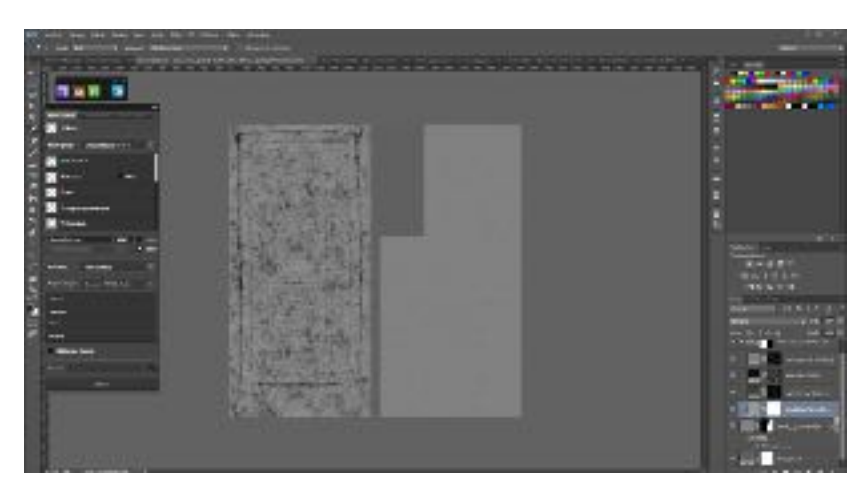

Obr. 7: Tvorba glossiness mapy v programu Quixel Suite 2

<span id="page-19-1"></span><sup>&</sup>lt;sup>[10](#page-19-2)</sup> PBR - physically-based rendering - nový trend v renderování, který klade obrovský důraz na fyziku okolního prostředí, například na osvětlení

## <span id="page-20-0"></span>**5.3. 3D Studio Max**

Celá vizualizace je samozřejmě založena na 3D modelech, proto by se neobešla bez kvalitního 3D modelovacího nástroje. Díky předchozím pozitivním zkušenostem jsme zvolili velmi rozšířený a v praxi využívaný profesionální software 3D Studio Max od společnosti Autodesk.

Jedná se o jeden z nejrozšířenějších softwarů sloužících k 3D modelování, který je používán napříč všemi odvětvími zábavního průmyslu. Od animací, vizualizací, přes modely do her, filmů, reklam až po architektonické návrhy. Sám o sobě nabízí nepřeberné množství užitečných nástrojů, se kterými jde dosáhnout téměř všech kýžených výsledků.

Sloužil k celému procesu tvorby modelů, které se později použily v při tvorbě animací a vizualizace celého projektu.

3D Studio Max je velmi pokročilým nástrojem, který samozřejmně umožňuje i renderování a texturování vytvořených modelů, my se ale z důvodu zkušeností, které se zmíněnými programy máme, rozhodli pro renderování a texturování využít, jak už jsem zmínil, jiné aplikace.

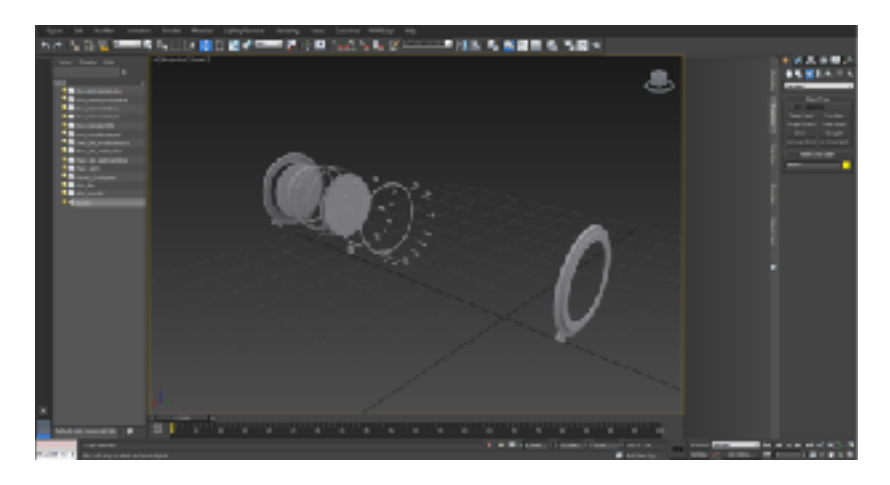

Obr. 8: Fázování animace v aplikaci 3D Studio Max

## <span id="page-21-0"></span>**5.4. Unity 3D**

<span id="page-21-3"></span>Pokud chceme zpracovat realistickou 3D vizualizaci, jejíž součástí bude animace a aplikace, ve které se uživatel může pohybovat po pokoji, neobejdeme se bez vhodného enginu<sup>11</sup>[.](#page-21-1)

Engine slouží k tomu, aby se dala postavit plně funkční aplikace, vizualizace či animace postavená na scéně s dynamickým a reálným osvětlením.

V našem případě jsme zvolili engine Unity 3D. A to zejména z toho důvodu, že jeho licence je dostupná zdarma a máme s ním několik předchozích zkušeností. V praxi se Unity 3D využívá k tvorbě mnoha komerčních her. Jeho obrovskou výhodou je, že co se týče spustitelnosti aplikace, jedná se o multiplatformní<sup>[12](#page-21-2)</sup> záležitost. Stejně tak ale i v tvorbě výstupů, které je možné publikovat jak pro platformu Windows, macOS a Linux, ale dokonce třeba i pro iOS či Android.

Unity 3D take nabízí mnoho intuitivních a spolehlivých nástrojů, které výrazně snižují náročnost práce a čas potřebný k realizaci.

<span id="page-21-4"></span>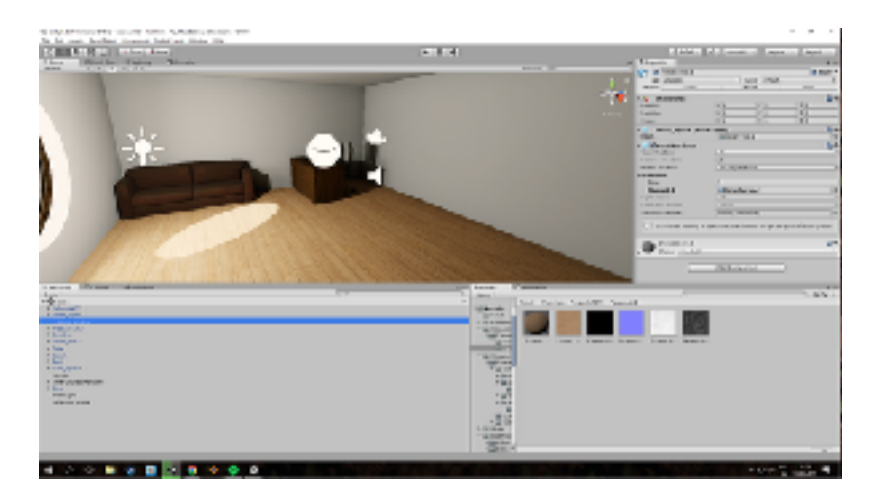

Obr. 9: Tvorba scény v enginu Unity 3D

<span id="page-21-1"></span><sup>&</sup>lt;sup>[11](#page-21-3)</sup> engine - jakési jádro, na kterém běží určitá aplikace

<span id="page-21-2"></span> $12$  multiplatformní - je možno ho spustit na několika platformách (operačních systémech)

## <span id="page-22-0"></span>**6. REALIZACE VIZUALIZACE**

Po pečlivém utříbení znalostí nastal proces realizace zamýšlené vizualizace. Na začátek jsme museli začít samotným konceptem vizualizace, kdy se promyslelo, co budeme ve výsledné vizualizaci chtít a jak by to mělo vypadat.

### <span id="page-22-1"></span>**6.1. Příprava**

Primárním záměrem bylo vyrobit 3D model vymyšleného okna a to tak, aby byl naprosto a bez jakýchkoliv pochybností připraven k potencionální výrobě a realizaci. Museli jsme začít tedy řešit i otázky týkajicí se možností reálného zpracování.

### <span id="page-22-2"></span>**6.1.1. Koncept**

Už z koncepce projektu je jasné, že okno musí mít kruhový tvar, v okně jiného tvaru by nebylo možné použít technologii polarizačních filtrů, vzhledem k tomu, že k úpravě množství propouštěného světla dochází otáčením pohyblivé části konstrukce. To by, už z principu, samozřejmně nebylo u jiného než kruhového tvaru dost dobře možné.

Navíc nám koncept kruhového okna naprosto vyhovoval, protože jsme se neméně významně zabývali nejen konstrukcí, ale i vizuální stránkou práce. Řešili jsme tedy jak design okna, tak design všech částí místnosti (pracovny), kde se nachází.

Dalším krokem bylo zvolení materiálů a detailnější příprava konstrukce. Pro rám okna jsme vybrali 2 možné materiály, a to dřevo a plast. Mohl by tedy buď být celodřevěný nebo plastový s dřevo napodobující povrchovou úpravou.

Dále jsme se rozhodli, že mechanismus bude řešen třemi skly, kdy každé bude v práci plnit svojí úlohu. První sklo, které bude pevně zasazeno v rámu, bude mít za úkol hlavně okno utěsnit. Druhé, které bude uprostřed, bude uchyceno a řemínkem a rolničkami spojeno s krokovým motorem, který celým oknem bude pohybovat. Zároveň bude toto prostřední sklo polepeno polarizační fólií. Posledním sklem v řadě bude to, na které si budete moci sáhnout z interiéru. Stejně jako druhé sklo bude pokryto polarizační fólií a hlavně bude mít za úkol odfiltrovat nepožadované světelné záření a regulovat tak množství světla v místnosti.

Dále jsme se rozhodli využít tvar okna k zvýšení ergonomie jeho používání, a nabídli bychom uživateli eventuální možnost využití vnitřního parapetu okna jako místa, kde by se uživatel mohl posadit. I za jasného slunečného dne by si tak mohl záření dle své libosti užívat v množství, které uzná za vhodné a zároveň tak, aby nebyl omezován příliš vysokým jasem Slunce.

Při návrhu našeho okna jsme se rozhodli pro průměr okna který činí 1600 mm. Počítalo se při tom s ustanovením českého právního řádu, konkrétně z §10, odstavce 4, písmene b zákona číslo 268 z roku 2009 sbírky, který stanovuje minimální světlou výšku stropů v bytových

domech na 2600 mm. Na základě tohoto zákona jsme se tedy rozhodli pro průměr okna 1600 mm a prostor nad i pod oknem shodně 500 mm. To by dovolilo uživateli využít okno i tak, jak jsme navrhli výše (tj. k odpočinku, sezení,…).

17 Poiled rounds  $5, 6$ 

<span id="page-23-2"></span>Obr. 10: Náčrt stěny s umístěním okna

Dále jsme ještě do konceptu navrhli potencionální možnosti rozšířenín okna, které zvýší jeho využitelnost, ale nejsou zahrnuty ve vizualizaci. Jedná se hlavně o Headup<sup>[13](#page-23-1)</sup> displej, který by uživateli zobrazoval dodatečné, užitečné informace, jako je například aktuální čas, venkovní teplota, datum či notifikace z připojeného smartphonu. Dále pak jde o venkovní jasový senzor, kdy by si mohl díky němu uživatel nastavit okno na "automatický režim" a okno by se samo zatmavovalo dle intenzity slunečního záření podobně, jako to známe například z obrazovek mobilních telefonů.

#### <span id="page-23-0"></span>**6.1.1. Skici**

Před začátkem realizace práce bylo samozřejmě nutné si vše pečlivě a detailně naskicovat, abychom se ujistili, že je všechno do detailu promyšleno a že nedojte při realizaci vizualizace k nějakému omylu.

Jako první jsme tedy začali se skicováním samotného okna a jeho již navrženého mechanismu. Skicovali jsme běžně obyčejnou tužkou a skici pak používali jako základ pro 3D modely.

<span id="page-23-1"></span><sup>&</sup>lt;sup>[13](#page-23-2)</sup> Headup displej - na sklo je svíceno zabudovaným projektorem, sklo má speciální povrchovou úpravu, na které se zachytává obraz z projektoru

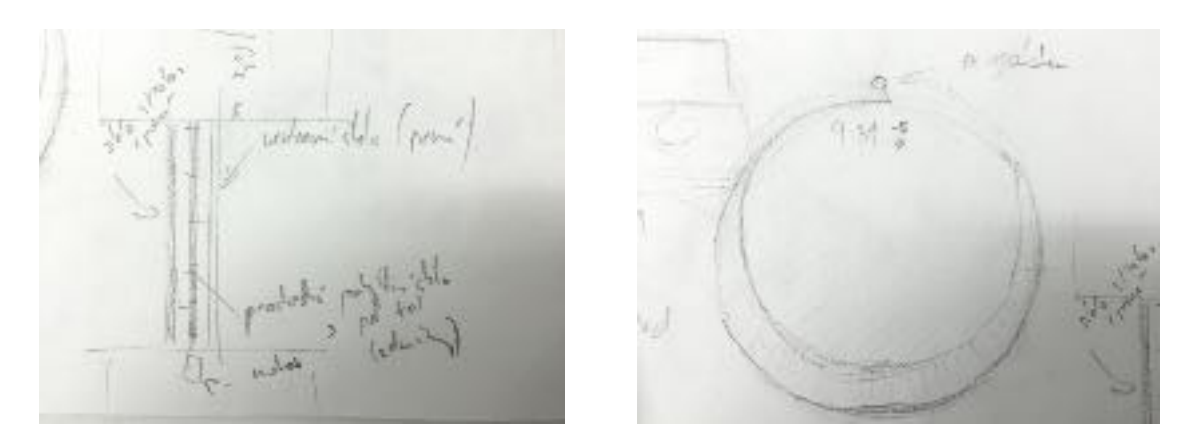

Obr. 11 a 12: Náčrty konstrukce okna

Dále jsme si hrubě načtrli a naskicovali celou místnost, do které jsme se rozhodli okno zasadit. Měla by na první pohled vzbuzovat dojem, že jde o pracovnu. Rozhodli jsme se vyrobit několik kusů nábytku, které vzbudí dojem, že se jedná o pracovnu. Vybrali jsme tedy nejdůležitější části reálných pracoven a ty ztvárnili tak, aby zapadli do klasicky působícího interiéru s prvky minimalismu. Jako hlavní materál jsme zde zvolili dřevo a jako barvu bílou.

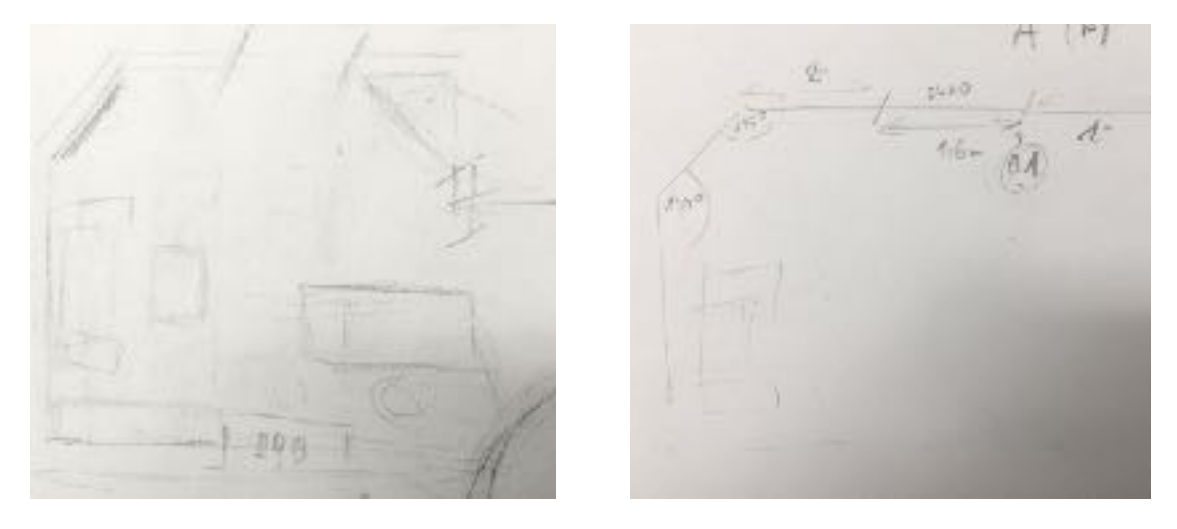

Obr. 13 a 14: Skici místnosti se základními rozměry

Jako poslední věc ke skicování jsme si určili samotné vybavení místnosti. Základním konceptem bylo, aby nábytek působil tradičně, přitom ale ne nutně staře, rozhodli jsme se k robustnímu, dřevěnému stylu, který zvýrazňuje to, že se jedná o pracovnu. V místnosti není navrženo příliš mnoho nábytku, jde o střídmou místnost určenou výhradně k podpoře kreativity či ničím nerušeným chvílím odpočinku.

Všechen nábytek je samozřejmně naší původní prací. Základními prvky, které vyplňují místnost jsou robustní stůl a u něj námi navržená inovativní, ergonomická židle, dále pak mohutná knihovna, kožená pohovka určená k odpočinku nebo drobná skříňka.

Obr. 15 a 16: Skici nábytku do pracovny

### <span id="page-26-0"></span>**6.2. Tvorba modelů**

Základem celé vizualizace jsou 3D modely. Ty jsou zpracovány ve výše zmíněné aplikaci na 3D modelování, ve 3D Studiu Max od společnosti Autodesk.

První fází modelování je ta, kdy se podle skic přesně na rozměry začnou tvořit základní tvary bez zatím nepodstatných detailů - to znamená tvar okna, dále hrubá podoba vnitřního mechanismu okna, půdorys místnosti a poté i interiér. Tento krok byl důležitý zejména z toho důvodu, že nám výrazně napomohl při opětovném rekapitulaci a promýšlení funkčnosti a vzhledu modelů.

Z tohoto základu se potom dále modelovaly komplexnější a detailnější objekty, které jsou použity v dalších krocích celého procesu.

## <span id="page-27-5"></span><span id="page-27-0"></span>**6.3. UVW unwrappin[g14](#page-27-1)**

Po dokončení tvorby 3D modelů a kontrole topologie<sup>[15](#page-27-2)</sup> modelu jsme přešli na důležitý krok

<span id="page-27-6"></span>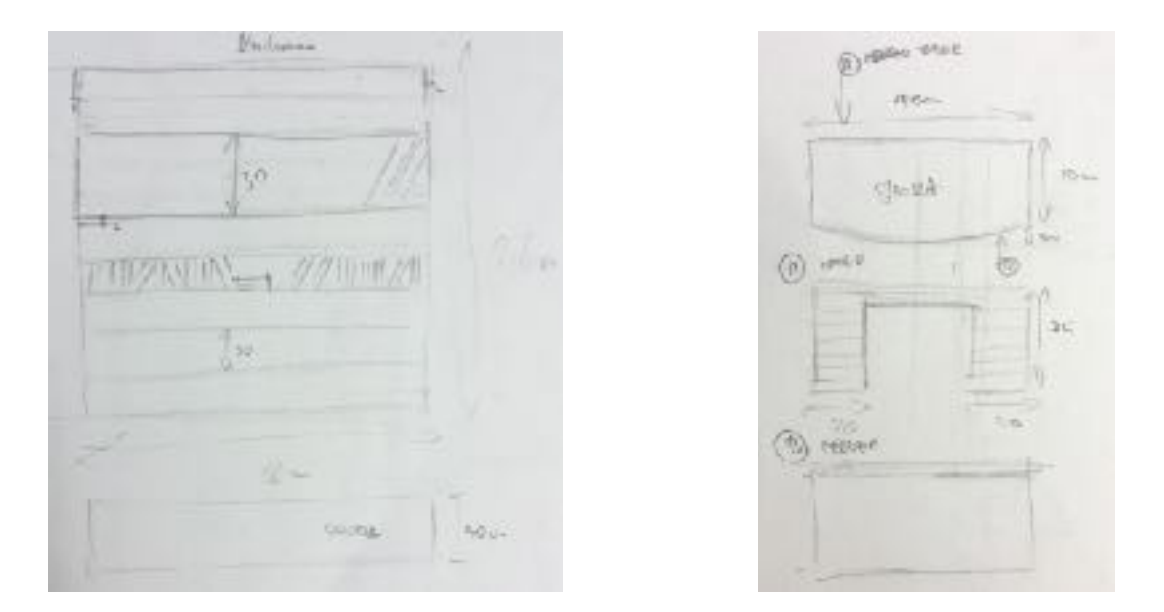

pro každou vizualizaci, která si klade za cíl co nejrealističtější vzhled, a to provedení UVW unwrappingu. Ten dokonale zajistil, že každá textura je korektně mapována na povrch, tzn. že nikde nebude roztažená, nebude se deformovat a otáčet na nežádoucích místech objektu.

Tento krok je obecně velice časově náročný a i nám zabral velké množství času, a to hlavně proto, že u některých komplikovanějších typů objektů je proces nesmírně složitý a snadno v něm může dojít ke vzniku mnoha různorodých chyb, které mohou ve výsledku výrazně negativně ovlivnit vizuální stránku práce.

<span id="page-27-7"></span>Unwrap jsme dělali pro každý objekt zvlášť, v případě samotného okna dokonce natřikrát tak, aby mohly textury co nejvíce vyniknout a nebyly ve špatném rozlišení, nepůsobily podrastrovaně<sup>[16](#page-27-3)</sup>. Při následném postupu se vytvořilo několik pomocných map, dle kterých se vyráběly ColorID mapy, ty ve výsledku při tvorbě materiálů a textur značně ulehčí celý pracovnípostup. U některých objektů se ještě dodatečně vypékala Ambient Occlusion<sup>[17](#page-27-4)</sup> mapa.

<span id="page-27-8"></span>Posledním krokem byl export vyrobených modelů z formátu nativního pro program do jiných, šíře podporovaných formátů jako OBJ nebo FBX tak, aby si je mohl převzít program Quixel Suite 2.

<span id="page-27-1"></span><sup>&</sup>lt;sup>[14](#page-27-5)</sup> UVW unwrapping - proces při kterém se na model musí nastavit čtvercová 2D síť tak, aby každý čverec poměrově byl 1:1 a nebyl ani mírně deformovaný, jedině tak může později na model dokonale pasovat i textura

<span id="page-27-2"></span><sup>&</sup>lt;sup>[15](#page-27-6)</sup> kontrola topologie - kontrola správné návaznosti polygonů a dodržení základního tvaru

<span id="page-27-3"></span><sup>&</sup>lt;sup>[16](#page-27-7)</sup> Podrastrování - podrastrovaně může působit bitmapová grafika, která je v menším rozlišení, než její okolí, případně je příliš zvětšená, podrastrovaná nemůže být vektorová grafika

<span id="page-27-4"></span><sup>&</sup>lt;sup>[17](#page-27-8)</sup> Ambient Occlusion mapa - napomáhá stínování objektů a dělá ho realističtější

## <span id="page-28-0"></span>**6.4. Zpracování povrchů v programu Quixel Suite 2**

Výše zmíněné formáty, jako je FBX nebo OBJ nám poté program Quixel Suite 2.0 spolu s též zmíněnými mapami převzal a poskytl velmi dobře manipulovatelný 3D náhled společně s výborně navrhnutým prostředím pro tvorbu textur.

<span id="page-28-4"></span><span id="page-28-3"></span>Jak je již zmíněno, program si ze všech vstupů vytvoří podklad pro další práci. Začíná se s tvorbou normálových<sup>18</sup> map v části programu zvanou NDo<sup>19</sup>[,](#page-28-2) zde se tyto mapy editují a upravují, konvertují do dalších mapových formátů či přímo vytvářejí. Tvorba probíhá tím způsobem, že se na podklad a přidanou mapu Unwrapu umisťují vektorové objekty, cesty, ořezy či přímo kreslí, důležité je však to, že zanechaná stopa musí být ve barvové škále šedé, protože z ní si NDo bere výsledné hodnoty a konvertuje je na normály.

U programu je dostupný 3D náhled, takže se tvorba výrazně urychlí a rovnou v reálném čase vidíme postup.

Další částí je tvorba samotných materiálů a textur. Program jako takový disponuje velikou knihovnou předdefinovaných PBR materiálů - tedy materiálů disponujících hodnotami a vzhledem, který je skenován a měřen z reálného světa. Je však možnost tvorby materiálů vlastních, k čemuž je sice potřeba spousta vstupních map, ale na druhou stranu to s sebou nese spoustu výhod při dalším použití. Materiály na okno byly skládány dohromady z více dostupných materiálů, pro lepší vzhled se používalo i procedurální mapování určitých druhů špíny a opotřebení pro lepší finální vzhled. Kombinace materiálů nám také pomůže dosáhnout větší vizuální bohatosti.

<span id="page-28-1"></span><sup>&</sup>lt;sup>[18](#page-28-3)</sup> Normálové mapy - mapa přidávající modelu jemné detaily bez nutnosti přesného modelování

<span id="page-28-2"></span><sup>&</sup>lt;sup>[19](#page-28-4)</sup> NDo - program na tvorbu normálových map, je součástí balíčku Quixel Suite 2

## <span id="page-29-0"></span>**6.5. Animování**

Jako výstup naší práce jsme si určili mimo jiné vytvořit animaci znázorňující konstrukci okna tak, jak je vymyšlená v rámu.

Pro tvorbu animace se přešlo zpět do programu 3Ds Max, kde jsme okno rozdělili podle součástí tak, aby logicky navazovaly v řadě za sebou při rozkládání. Animaci jsme pečlivě fázovali a v celém procesu její tvorby vzniklo několik verzí, avšak ta ve výsledku použitá nám přišla nejadekvátnější tomu, co chceme ukázat.

Rozděleným částem jsme přiřazovali číselné pořadí a název jejich materiálu, což neslo při tvorbě výsledné animace výhodu rychlejší manipulace a snadnější práce. Z rozloženého a složeného okna se nahráli dvě vyexportované scény do Unity 3D a tam se vytvořila výsledná animace a i finální vizualizace.

## <span id="page-30-0"></span>**6.6. Vizualizace**

Po tvorbě všech výše uvedených důležitých částí naší práci došlo na úplně poslední, finální krok, kterým byla tvorba spustitelné multiplatformní aplikace, ve které se uživatel může projít po pokoji a zvolit si, jestli chce zatmavené/průhledné okno.

Tato vizualizace má sloužit hlavně k tomu, aby vysvětlila cíl a funkci práce, na které jsme pracovali a dá se nazvat završením našeho konceptu. Jde hlavně o to funkce okna jednoduše vysvětlit uživateli a příjmně vizuálně reprezentovat projekt.

Tvorba probíhala v uživatelsky příjemném prostředí výkonného enginu Unity 3D, který nám nabízel mnoho mocných nástrojů výrazně usnadňujících práci.

## <span id="page-31-0"></span>**7. ZÁVĚR**

Po dokončení práce a rekapitulaci musíme konstatovat, že jsme ve výsledku splnili veškeré cíle, které jsme si na začátku kladli a s výsledkem práce jsme naprosto spokojeni.

Myslíme si také, že práce plní základní vyžadovaný cíl, kterým bylo seznámit veřejnost zasaženou naší prací s problematikou polarizace světelného záření a představit bohaté možnosti využití polarizovaného světla.

Navrhli jsme plnohodnotnou konstrukci, kterou by bylo možné připravit k výrobě. Vzhledem k zvýšeným nákladům se však sami nechystáme na realizaci práce. Zde se otevírá potencionální možnost pro rovoj našeho projektu.

## <span id="page-32-0"></span>**8. POUŽITÁ LITERATURA**

UV záření. Státní zdravotnický ústav [online]. [cit. 2017-03-14]. Dostupné z: [http://](http://www.szu.cz/tema/zivotni-prostredi/koupani-ve-volne-prirode/uv-zareni) [www.szu.cz/tema/zivotni-prostredi/koupani-ve-volne-prirode/uv-zareni](http://www.szu.cz/tema/zivotni-prostredi/koupani-ve-volne-prirode/uv-zareni)

Madico [online]. [cit. 2017-03-14]. Dostupné z: <http://madico.cz>

Šíření světla. Fyzika.jreichl.com [online]. [cit. 2017-03-14]. Dostupné z: [http://](http://fyzika.jreichl.com/main.article/view/435-sireni-svetla) [fyzika.jreichl.com/main.article/view/435-sireni-svetla](http://fyzika.jreichl.com/main.article/view/435-sireni-svetla)

Polarizace světla. Wikiskripta.eu [online]. [cit. 2017-03-14]. Dostupné z: [http://](http://www.wikiskripta.eu/index.php/Polarizace_sv%C4%9Btla) [www.wikiskripta.eu/index.php/Polarizace\\_sv](http://www.wikiskripta.eu/index.php/Polarizace_sv%C4%9Btla)ětla

Polarizace světla. Gymhol.cz [online]. [cit. 2017-03-14]. Dostupné z: [http://www.gymhol.cz/](http://www.gymhol.cz/projekt/fyzika/10_polar/10_polar.htm) [projekt/fyzika/10\\_polar/10\\_polar.htm](http://www.gymhol.cz/projekt/fyzika/10_polar/10_polar.htm)

Polarizační filtry: teorie. Gymhol.cz [online]. [cit. 2017-03-14]. Dostupné z: [https://](https://www.paladix.cz/clanky/polarizacni-filtry-teorie.html) [www.paladix.cz/clanky/polarizacni-filtry-teorie.html](https://www.paladix.cz/clanky/polarizacni-filtry-teorie.html)

# <span id="page-33-0"></span>**9. SEZNAM OBRÁZKŮ A TABULEK**

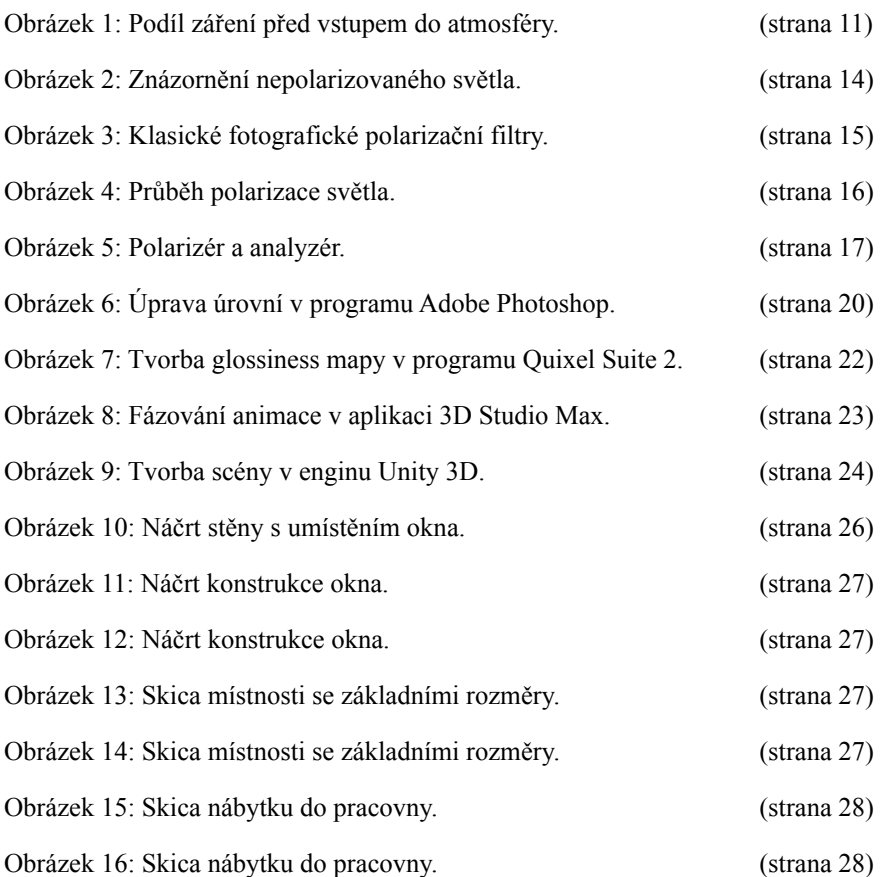

Tabulka 1: Používaný software. (strana 19)

## <span id="page-34-0"></span>**10. ZDROJE OBRÁZKŮ**

Obrázek 1: Podíl záření před vstupem do atmosféry. Dostupné z: [http://edu.techmania.cz/cs/encyklopedie/fyzika/](http://edu.techmania.cz/cs/encyklopedie/fyzika/meteorologie/slunecni-zareni) [meteorologie/slunecni-zareni](http://edu.techmania.cz/cs/encyklopedie/fyzika/meteorologie/slunecni-zareni) 

Obrázek 2: Znázornění nepolarizovaného světla. Dostupné z: [https://www.2020mag.com/article/the-physics-of](https://www.2020mag.com/article/the-physics-of-polarizing-filters)[polarizing-filters](https://www.2020mag.com/article/the-physics-of-polarizing-filters)

Obrázek 3: Klasické fotografické polarizační filtry. Dostupné z: [https://www.milujemefotografii.cz/pouzivejte](https://www.milujemefotografii.cz/pouzivejte-polarizacni-filtr)[polarizacni-filtr](https://www.milujemefotografii.cz/pouzivejte-polarizacni-filtr)

Obrázek 4: Průběh polarizace světla. Dostupné z: [http://pediaa.com/difference-between-polarized-and](http://pediaa.com/difference-between-polarized-and-unpolarized-light/)[unpolarized-light/](http://pediaa.com/difference-between-polarized-and-unpolarized-light/)

Obrázek 5: Polarizér a analyzér. Dostupné z:<https://bly.colorado.edu/lcphysics/lcintro/tnlc.html>

Obrázky 6 - 16: Vlastní